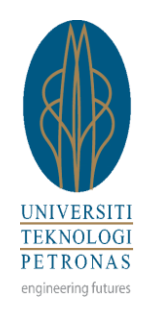

# **Universiti Teknologi PETRONAS (UTP)**

## **Stationery Management System**

## **(General Administration System)**

BY

MUHAMMAD ARIFF BIN MOHD DAHALAN 13668

A project dissertation submitted in partial fulfilment of the requirements for the Bachelor of Technology (Hons) (Business Information System)

SEPTEMBER 2013

Universiti Teknologi PETRONAS Bandar Seri Iskandar 31750 Tronoh Perak Darul Ridzuan

## <span id="page-1-0"></span>**CERTIFICATION OF APPROVAL**

**Universiti Teknologi PETRONAS (UTP)** 

**Stationery Management System**

**(General Administration System)**

By

Muhammad Ariff Bin Mohd Dahalan 13668

A project dissertation submitted to the Information System Programme Universiti Teknologi PETRONAS in partial fulfilment of the requirement for the BACHELOR OF TECHNOLOGY (Hons) BUSINESS INFORMATION SYSTEM

Approved by,

……………… (Dr Shuib b Basri)

## UNIVERSITI TEKNOLOGI PETRONAS TRONOH, PERAK September 2013

## <span id="page-2-0"></span>**CERTIFICATION OF ORIGINALITY**

This is to certify that I am responsible for the work submitted in this project, that the original work is my own except as specified in the references and the acknowledgements, and that the original work contained herein have not been undertaken or done by unspecified sources or persons.

…………………………

MUHAMMAD ARIFF BIN MOHD DAHALAN

#### **ABSTRACT**

<span id="page-3-0"></span>The main focus for this study is to develop the Universiti Teknologi PETRONAS (UTP) Stationery Management System (SMS), in order to improve from the current manual process. The purpose of enhancement from the current process into a new system is to improve the efficiency and the effectiveness of the system. The inefficiency of the process can be identified as no record on spending/requisition, manual process as the source of delay and inventory issues. Online requisition system has been applied widely by many organizations especially in this era. The benefits that make it convenient are like reducing the usage of paper, online approval, easy online entry and shorten the time taken. Qualitative study will be adopted in order to complete the study. Qualitative study includes interview and research on the papers that have been done previously. It is to understand the concept and practice of current Stationery Management process. In addition, it also important to identify the drawbacks of current process thus gathers the user requirements for the new system.

As a result, it is found that some additional features will be included in the new system in order to cater the possible issues as well as enhance the current process such as email notification and tracing progress of request. It is also to make the system more convenient and user friendly. It is hope that the system could improve the efficiency and effectiveness of performing Administration tasks in UTP.

## **ACKNOWLEDGEMENTS**

<span id="page-4-0"></span>Alhamdulillah, first of all we would like to thank to Allah as finally I am able to finish my Final Year Project for September 2013 Semester. A lot of appreciation I address to my Supervisor, Dr Shiub b Basri because without his guide my final year project cannot be completed well. He always gives me supports and guides me on how to do my daily routine and task during this internship. The topic that has been chosen for my Final Year Project is Stationery Management System. Finally, thank to my beloved parents and families that always give the moral support. Thank you for helping me in this final year project. Hope that this project will give a lot of benefits to all parties involved, Universiti Teknologi PETRONAS and also to me.

Million thank also I wish to Human Resource & Administration department staffs especially to En Mohd Zuhri b Zainudin, En Aminur Rashid b M Shariai and En Azahari b Awaluddin because they also help me in completing my project here. They always give me ideas and comments on my task and also my project so that I can improve my project in many ways.

## **TABLE OF CONTENTS**

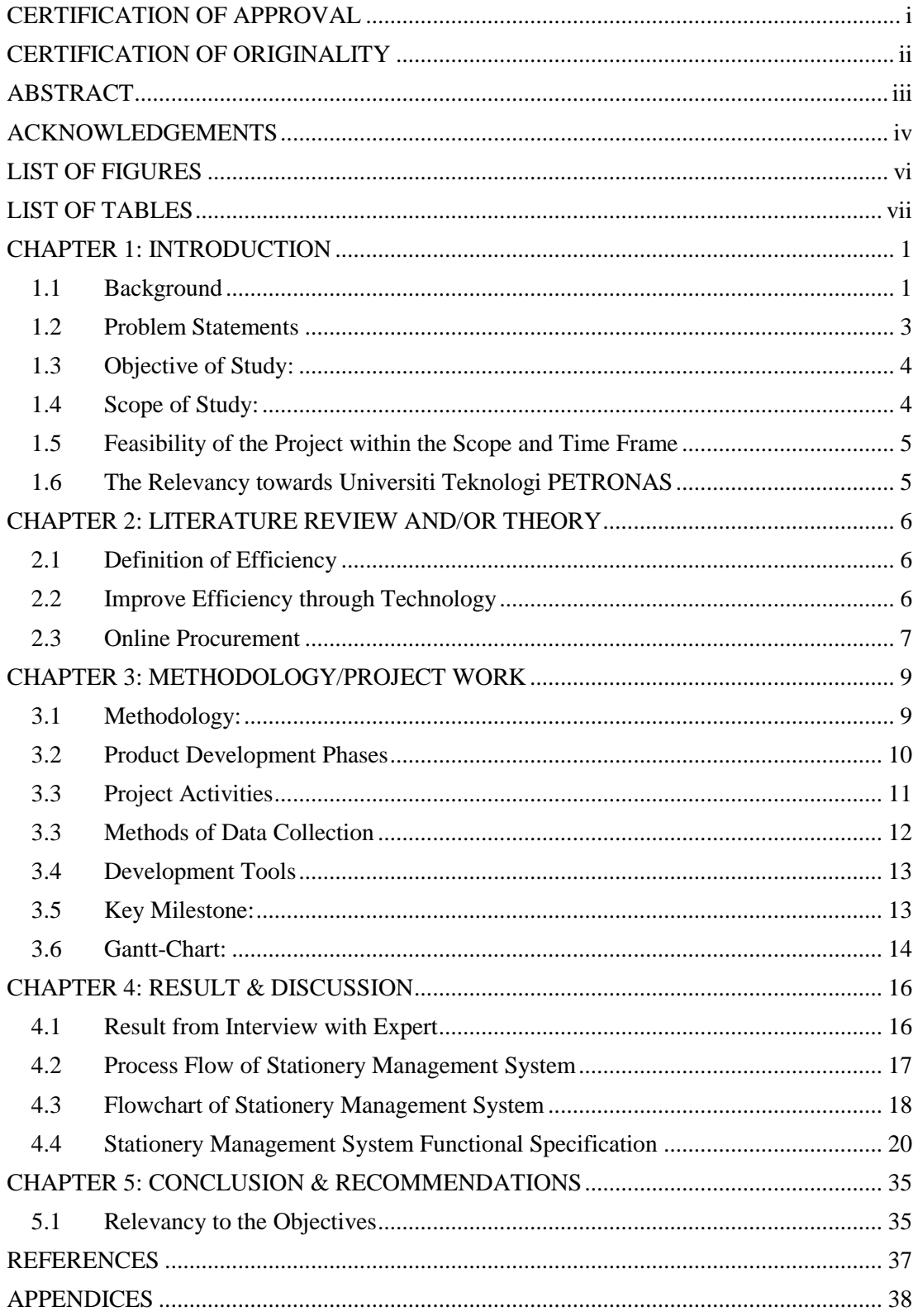

## **LIST OF FIGURES**

<span id="page-6-0"></span>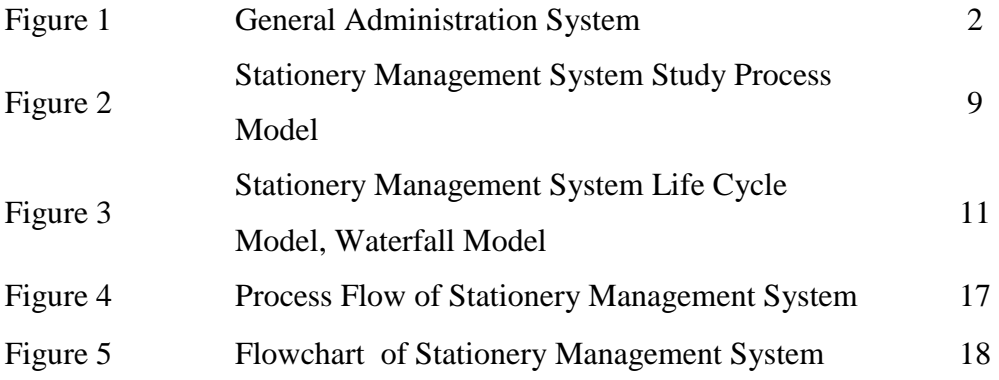

## **LIST OF TABLES**

<span id="page-7-0"></span>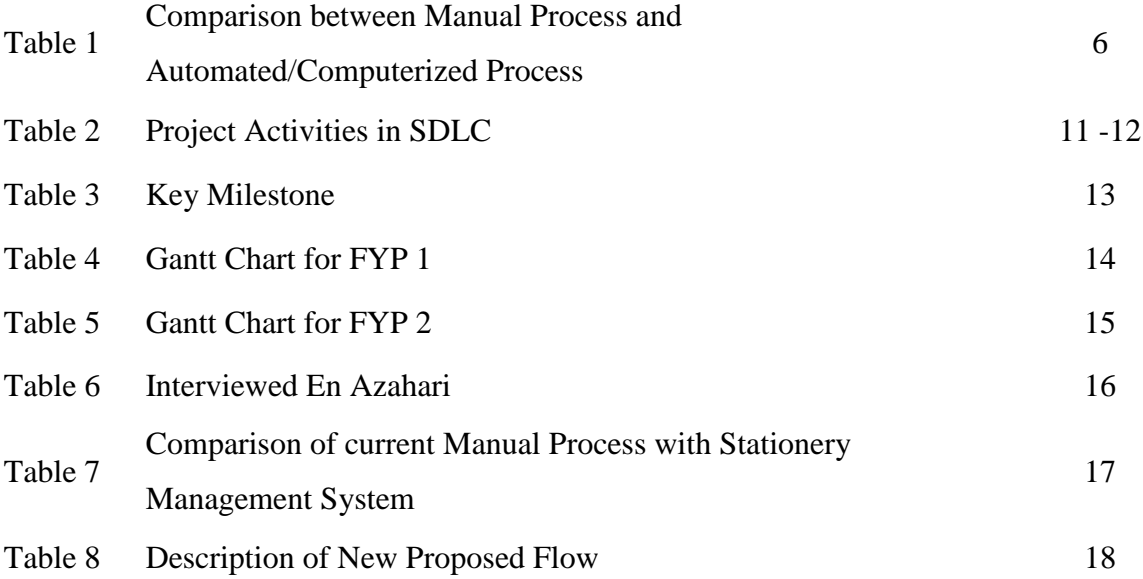

#### **CHAPTER 1: INTRODUCTION**

#### <span id="page-8-1"></span><span id="page-8-0"></span>**1.1 Background**

Universiti Teknologi PETRONAS or UTP was founded in 1997 and located in Bandar Sri Iskandar, Perak with the population of almost 7000 students a year. In order to realize the vision of to be a Leader in Technology Education and Centre for Creativity and Innovation, UTP administration separated into two major functions which are Academics and Management. In Academics line, there are 3 main faculties which are Faculty of Engineering, Faculty of Geosciences & Petroleum Engineering and Faculty of Science & Information Technology. Meanwhile, in Management line consists of Human Resource & Administration, Student Support Services, Finance & Asset Management, Corporate Services and others.

The current Administration process has not been continuously enhanced to reflect the ever changing business environment that applying the technology in all the process. It is because most of the processes manage by them such as F&B Requisition and Stationery Management being performs manually through paper based form. Now, the UTP Human Resource Management & Administration Department plan to have paperless system that everything related to Administration task will be changed to a system that would be ease both parties, the requestor and the Administration themselves.

In order to realise the UTP Human Resource Management & Administration Department objective, they planned to have a system called the General Administration System. The General Administration System function is a system which inclusive of F&B Requisition System, Stationery's Management System, and Mail Management System. In this project, it wills mainly focusing Stationery's Management System that includes requesting stationery online from the staff through the intranet. It does also involve the inventory and tracking record.

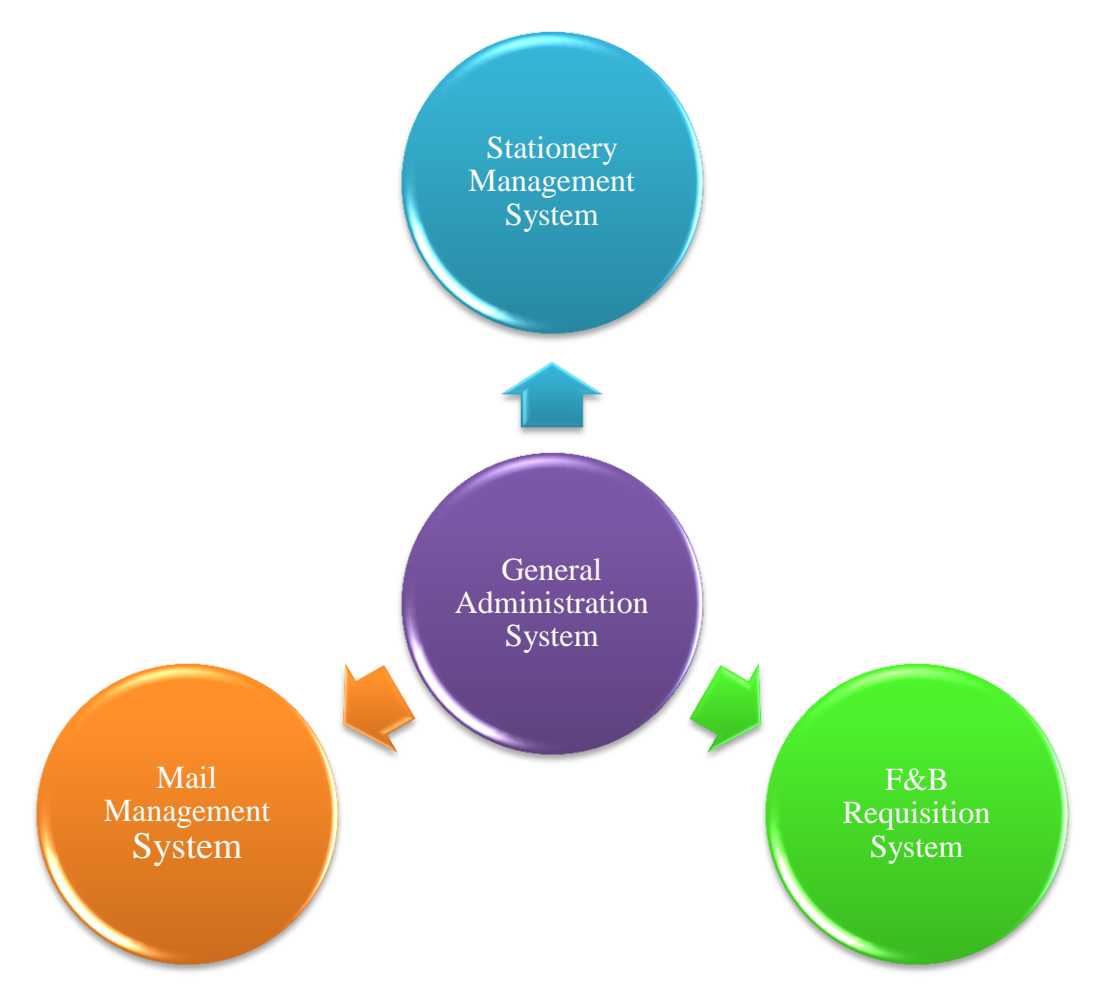

Figure 1: General Administration System

As an example there could be situation where the stock of the item may be more and sometimes the supply of few items may be less than required. This system will thus help in minimising the excess stock and in the meantime look into creating reports to give the top management view the records for the good of the organization.

## <span id="page-10-0"></span>**1.2 Problem Statements**

Based on the interview outcome with the staff of Human Resource and Administration department, it is found that the process of managing the Stationery for the usage of UTP's staff was not efficient. A few issues that signify the inefficiency of the process listed as below:

• There is no record on spending on stationery by each department

Until now there are no reports that can give a details information about the spending on departmental basis. This could easier the Administration to provide the expenditure details to the top management.

 The manual process is a source of delay whenever users misplace the documents.

The requisition form that submitted in hardcopy could be misplaced. As a result, the process need to be repeated because the details is incomplete if do not consist of enough approval especially to the item that required more approval.

There is a workload to Administration in managing the inventories.

As there are no systems that can properly manage their inventories, they need to check it manually in the store to get the exact numbers of their stationery's stock. In fact, they are also might be miscalculate them as they do not know when is exactly they need to get a new supply because they do not get any alert unless they check manually the stock. Apart of this, they also have other work that need to focus on.

#### <span id="page-11-0"></span>**1.3 Objective of Study:**

The objective of this project is to develop the Stationery Management System that will address the issues faced by UTP Human Resources Management  $\&$ Administration employees when dealing with requesting, approving and managing inventories for the stationeries. It was reported that they required a system that able to manage the inventories and also the requisition process for the stationeries.

Specifically, the project objectives are:

- To study the current process and practice of the Stationery Management applied by the Human Resources Management & Administration Department
- To design and propose an enhance process that addresses the challenges
- To develop a Stationery Management System based on the requirement given by the Human Resources Management & Administration Department

#### <span id="page-11-1"></span>**1.4 Scope of Study:**

This study focuses on Stationery's Management System. It will mainly about the online requisition for stationery by the UTP staff. Normally, Admin Assistant from each department will submit the form filled by the lecturers or staff to the UTP Human Resource Management & Administration personnel to process their request of stationery.

Requirement study has been carried out to get the requirement of the system. Basically, it does also involve the inventory, and tracking record. This could ease both parties of Requestor and the Administrator to request and manage stationeries in more efficient.

## <span id="page-12-0"></span>**1.5 Feasibility of the Project within the Scope and Time Frame**

Within the time frame during the Final Year Project 1 and 2, Stationery Management System project is can be achievable and relevant because:

- If the project duration is longer than the 2 semesters, the author will not be able to learn and experience the full process of developing a new procedure and process.
- If the project duration is too short, the author will have limited opportunity to apply what the author has learned in the whole years of study.
- Upon the graduation, the author will study and observe to what extend the project was implemented and how differently it was implemented. This allows the author to experience how theory is implemented in practice.

## <span id="page-12-1"></span>**1.6 The Relevancy towards Universiti Teknologi PETRONAS**

- Bring direct impact in terms of value addition towards improving the procurement process
- The estimation cost of the project is a reasonable and brings no harm towards UTP operational capabilities
- Management will have more accurate information on committed expenses
- Saving more time in procurement system thus make the business more effective

## <span id="page-13-0"></span>**CHAPTER 2: LITERATURE REVIEW AND/OR THEORY**

#### <span id="page-13-1"></span>**2.1 Definition of Efficiency**

As refer to Investopedia, efficiency is a level of performance that describes a process that uses the minimal inputs to create the maximum outputs. Efficiency involves the use of all inputs in generating the output, inclusive of time and energy. Time, money and raw materials are limited, so it is important to retain an acceptable level of output or a general production level, (Efficiency). Meanwhile, according to Dictionary.com, it also define as an accomplishment of or ability to accomplish a job with a minimal usage of time and effort, (Efficiency).

#### <span id="page-13-2"></span>**2.2 Improve Efficiency through Technology**

Through technology, processing of data and information retrieval can be done faster and easier, (Dragon). It can be done through applying taxonomy to the data input. In some cases, applying of technology to complete a task may eliminate the possibility of manual errors thus reduce the time taken, (Dragon). In fact, technology may also increase the efficiency through reducing irrelevant bureaucracy of a process by capturing only relevant and useful information, (Increase efficiency to maximise your profit).

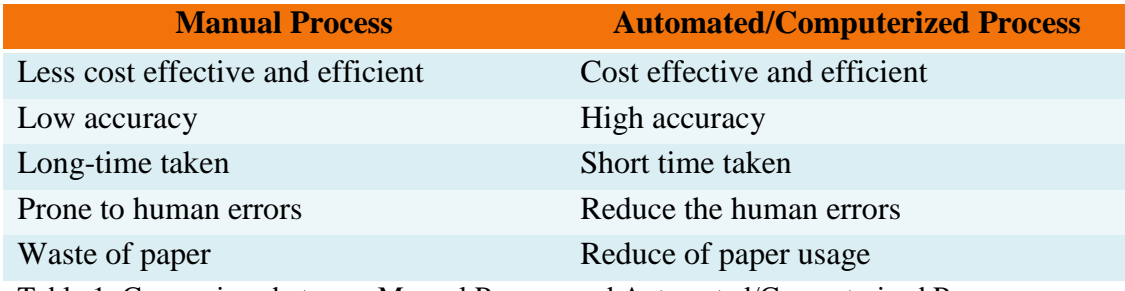

Table 1: Comparison between Manual Process and Automated/Computerized Process

#### <span id="page-14-0"></span>**2.3 Online Procurement**

A Stationery Management System in business requires that each purchase be documented and assigned a purchase order number before the purchase is made or paid for. One of the objectives of a Stationery Management System is to ensure all purchases are approved and documented. A Stationery Management System has distinct advantages for business. Every purchase is assigned a unique number so that the transaction can be traced through the system (James).

A basic Stationery Management System allows for the electronic processing of requisition, the records of inventories of those stationeries received as well as the tracing the payment records to the supplier. A Supplier list, along with corresponding Item catalogues and system defaults, allow the Requestor to quickly fill out line-item entries on Requisition Form with single clicks reducing their time spent and eliminating input errors, (Elements of a good Purchase Order System).

Another advantage of having an electronic Stationery Management System is the ability to efficiently generate reports. One example would be allowing management to quickly view spending for a certain period by various departments. Stationery Management System provide advantages including speeding up the order transmission process, lessening errors and retaining a clear log of when orders were sent and what they contained, (Best Practices in E-Procurement: Reducing Costs and Increasing Value through Online Buying, 2005).

Based on the statements and articles above, these are the benefits that could be gain in performing online procurement:

- 1. Enhancing purchasing processes by providing a minimal cost to manage and control the organization's requisitioning, approval and ordering processes (Trkman & McCormack, 2010).
- 2. Avoid delayed and error-prone manual management processes that result in poor visibility, lack of process control, and wasted opportunities for leveraging corporate expenditure (Radich, 2012).
- 3. Focus on the main elements of stationery management system shortening time to manage inventories, increasing compliancy on budget and improving the organization's competitiveness through more efficient purchasing (Elements of a good Purchase Order System).
- 4. Rely on best practices application to provide ease of use, a high level of automation and an overall agreement with policies and current practices (Best Practices in E-Procurement: Reducing Costs and Increasing Value through Online Buying, 2005).
- 5. Audit trail functionality documents the entire process (Nunn, 2009).
- 6. Catalogue-based purchasing enables you to optimally leverage contracts. It also provides your organization with full control over the quality of the product information (From Paper to Procurement: Effective Catalogue Creation And Management For Buyers And Suppliers, 2004).

## <span id="page-16-0"></span>**CHAPTER 3: METHODOLOGY/PROJECT WORK**

## <span id="page-16-1"></span>**3.1 Methodology:**

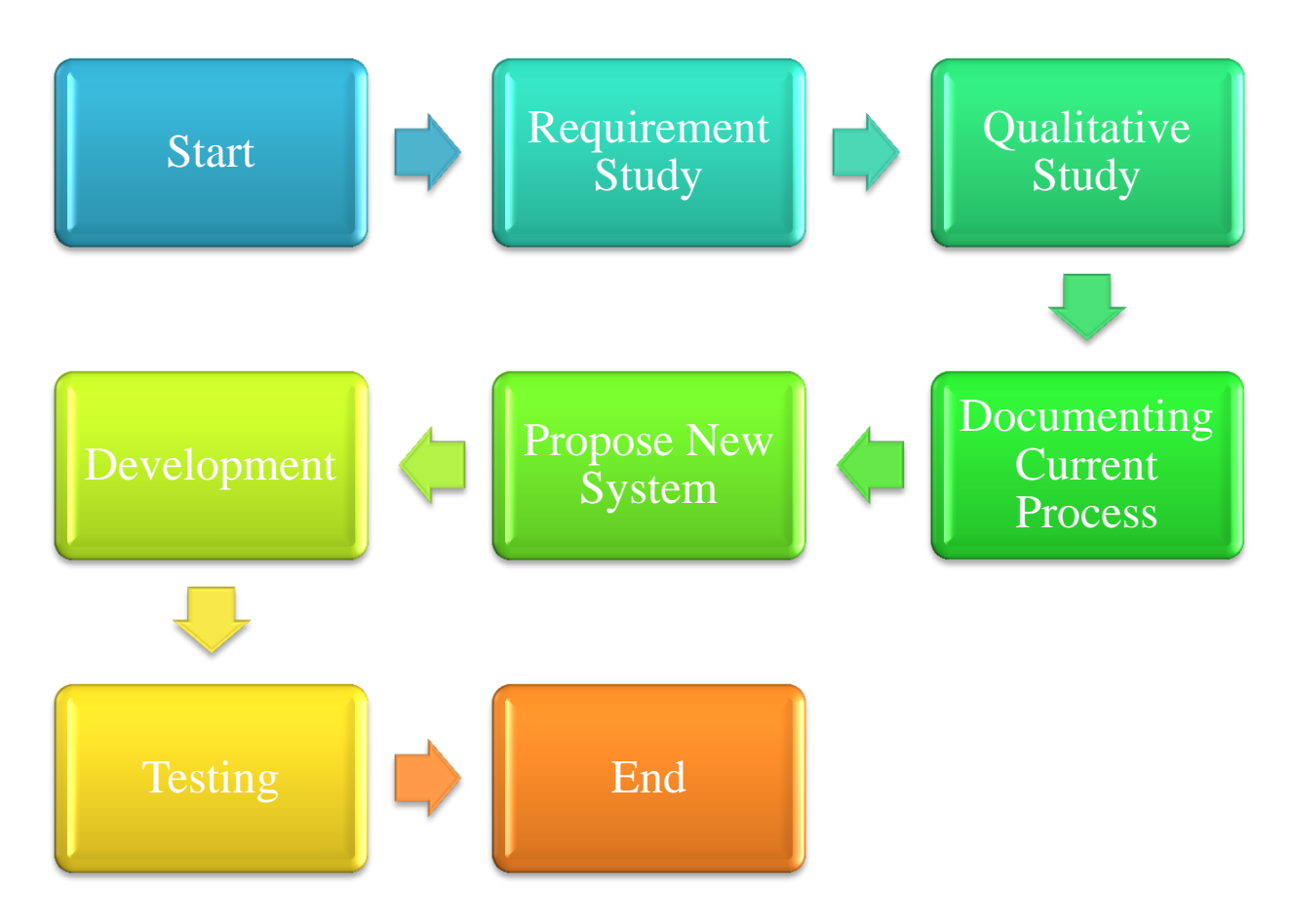

Figure 2: Stationery Management System Study Process Model

This study will use several methods in order to perform the analysis. The methods that will be used are:

- Research on past journals, reports and research that have been done previously on related topic.
- Interviews to gather the data about the current system and the enhancement needed for the new system. It will be done among the UTP staffs especially to the key users.

#### <span id="page-17-0"></span>**3.2 Product Development Phases**

This project is focusing on developing an online system that can be used by all the UTP staffs through intranet. It has been proposed that the system that will be developed is a web based. These are several steps that will be taken during this phases. The steps are:

- 1) Analysis on the Website Requirements.
- 2) Structure of the Website and the Contents Involved.
- 3) Website Development Phase.
- 4) User Acceptance Testing.

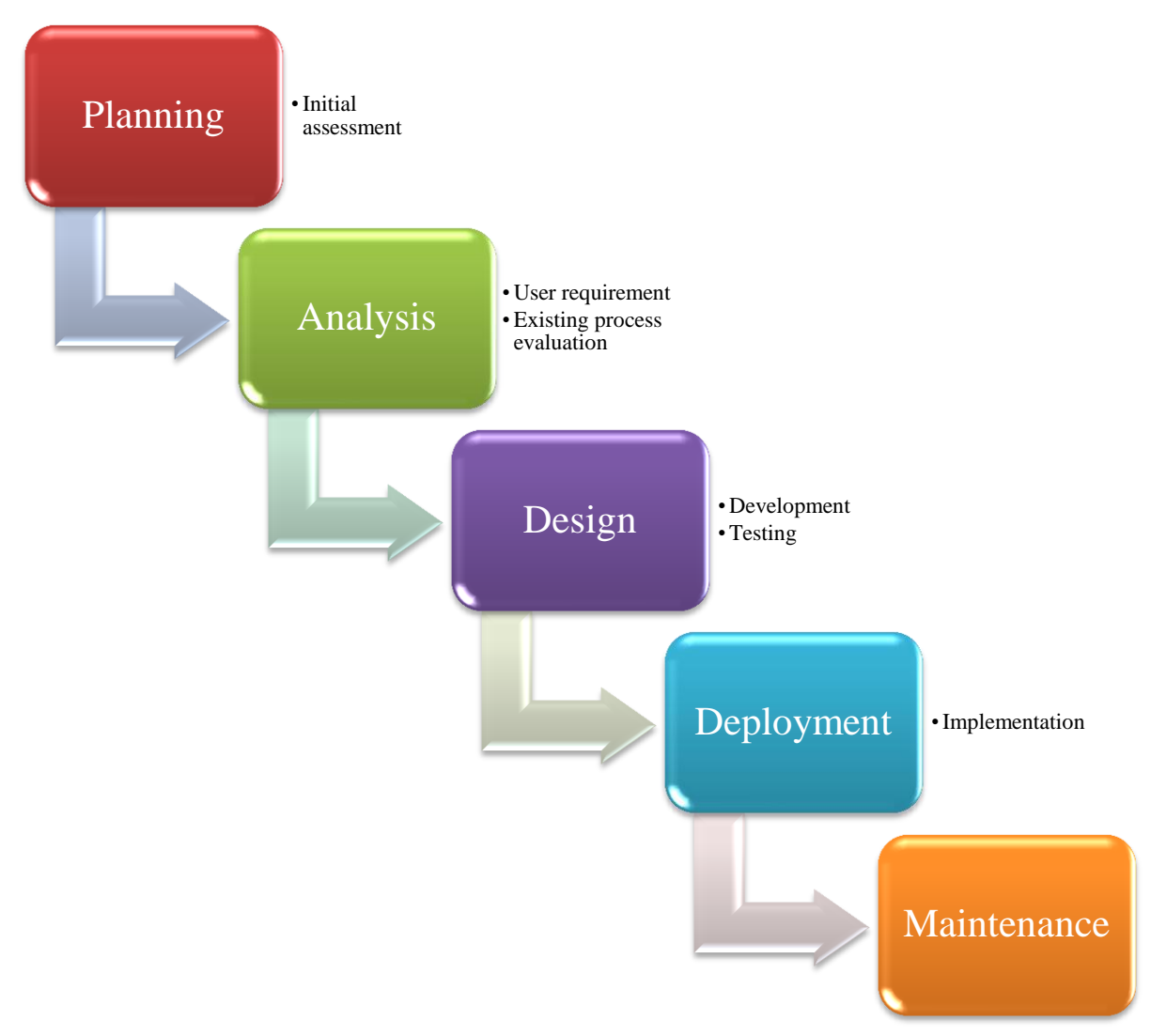

Figure 3: Stationery Management System Life Cycle Model, Waterfall Model

## <span id="page-18-0"></span>**3.3 Project Activities**

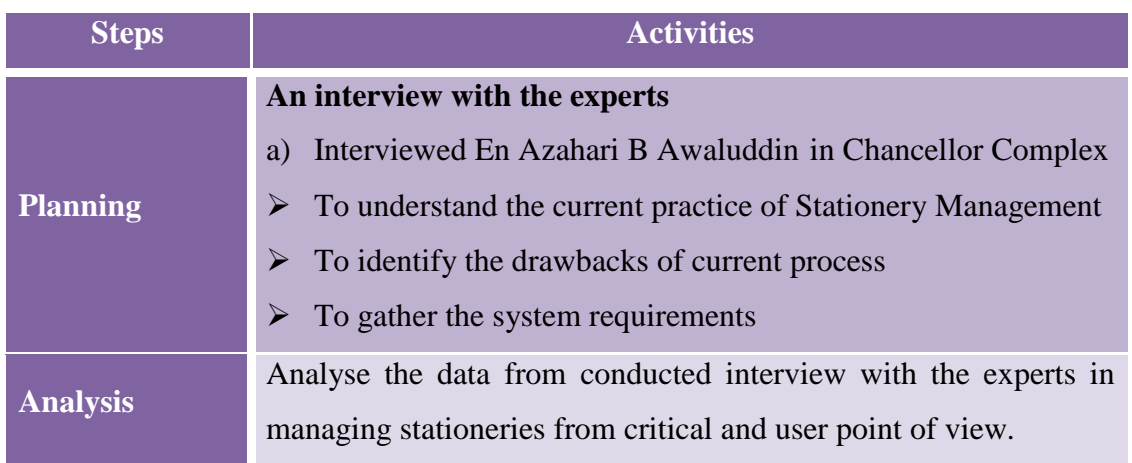

![](_page_19_Picture_126.jpeg)

Table 2: Project Activities in SDLC

#### <span id="page-19-0"></span>**3.3 Methods of Data Collection**

There are several methods that will be used to gather the data. The methods are listed below:

#### **a) Interview with key user**

Several discussions with En Azahari, Administration Department have been done to get his comments regarding the current process of the system. It is also to get his suggestion to improve and enhance the process into the system. The results of the discussions are there are certain fields in the system is not user friendly that need to be improve and ensure the purchasing process is efficient.

#### **b) Analysing and documenting current process**

Current flow of stationery management process was documented to analyse understand the existing purchasing process. The flow chart is also need to identify areas of improvement that can be incorporated into the proposed process.

#### **c) Propose a new process flow for Stationery Management System**

A new system workflow with additional features is then proposed incorporating the findings from the earlier fact finding and analysing processes.

#### **d) Specifying the system's functional specs**

The Stationery Management System functional specification was made which clarify and specify the function for each option in the new proposed system. It is also stated clearly the roles and responsibilities of each users in the systems (Requestor, Administrator, and Approver.). The purpose of this section is to prepare a system functional specification for the requisition system. Essentially this portion transforms the proposed new stationery management process into a form that can be used to develop a new system to replace the existing stationery management process.

#### <span id="page-20-0"></span>**3.4 Development Tools**

There are several tools that will be used in this study.

- Web Development Tools Notepad++, MySQL, Apache webserver, webserver8
- Programming Language PHP, JavaScript

#### <span id="page-20-1"></span>**3.5 Key Milestone:**

![](_page_20_Figure_8.jpeg)

Table 3: Key Milestone

## <span id="page-21-0"></span>**3.6 Gantt-Chart:**

| N <sub>o</sub> | <b>Project Activities</b>  | <b>Weeks</b> |                |   |                         |   |   |                |   |   |    |    |    |    |    |
|----------------|----------------------------|--------------|----------------|---|-------------------------|---|---|----------------|---|---|----|----|----|----|----|
|                |                            | $\mathbf{1}$ | $\overline{2}$ | 3 | $\overline{\mathbf{4}}$ | 5 | 6 | $\overline{7}$ | 8 | 9 | 10 | 11 | 12 | 13 | 14 |
| $\mathbf{1}$   | Selection of Project Topic |              |                |   |                         |   |   |                |   |   |    |    |    |    |    |
| $\overline{2}$ | Submit Project Title       |              |                |   |                         |   |   |                |   |   |    |    |    |    |    |
|                | Proposal                   |              |                |   |                         |   |   |                |   |   |    |    |    |    |    |
| 3              | Proposal Approval          |              |                |   |                         |   |   |                |   |   |    |    |    |    |    |
| $\overline{4}$ | Assignment of Supervisor   |              |                |   |                         |   |   |                |   |   |    |    |    |    |    |
| 5              | Submission of Extended     |              |                |   |                         |   |   |                |   |   |    |    |    |    |    |
|                | Proposal                   |              |                |   |                         |   |   |                |   |   |    |    |    |    |    |
| 6              | <b>Requirement Study</b>   |              |                |   |                         |   |   |                |   |   |    |    |    |    |    |
| $\overline{7}$ | Analyse the Data Collected |              |                |   |                         |   |   |                |   |   |    |    |    |    |    |
| 8              | Project Work Continues     |              |                |   |                         |   |   |                |   |   |    |    |    |    |    |
| 9              | Proposal Defense and       |              |                |   |                         |   |   |                |   |   |    |    |    |    |    |
|                | Progress Evaluation        |              |                |   |                         |   |   |                |   |   |    |    |    |    |    |
| 10             | Submission of Interim      |              |                |   |                         |   |   |                |   |   |    |    |    |    |    |
|                | Draft Report               |              |                |   |                         |   |   |                |   |   |    |    |    |    |    |
| 11             | Submission of Interim      |              |                |   |                         |   |   |                |   |   |    |    |    |    |    |
|                | Report                     |              |                |   |                         |   |   |                |   |   |    |    |    |    |    |

Table 4: Gantt-Chart for FYP 1

| N <sub>o</sub> | <b>Project Activities</b>         | <b>Weeks</b> |                |   |                         |   |   |                |   |   |           |    |    |    |    |
|----------------|-----------------------------------|--------------|----------------|---|-------------------------|---|---|----------------|---|---|-----------|----|----|----|----|
|                |                                   | $\mathbf{1}$ | $\overline{2}$ | 3 | $\overline{\mathbf{4}}$ | 5 | 6 | $\overline{7}$ | 8 | 9 | <b>10</b> | 11 | 12 | 13 | 14 |
| $\mathbf{1}$   | Finalising the Requirement        |              |                |   |                         |   |   |                |   |   |           |    |    |    |    |
|                | and Specification                 |              |                |   |                         |   |   |                |   |   |           |    |    |    |    |
| $\overline{2}$ | Submission of Progress            |              |                |   |                         |   |   |                |   |   |           |    |    |    |    |
|                | Report                            |              |                |   |                         |   |   |                |   |   |           |    |    |    |    |
| 3              | <b>Project Work Continues</b>     |              |                |   |                         |   |   |                |   |   |           |    |    |    |    |
| $\overline{4}$ | Pre-SEDEX                         |              |                |   |                         |   |   |                |   |   |           |    |    |    |    |
| 5              | <b>Submission of Draft Report</b> |              |                |   |                         |   |   |                |   |   |           |    |    |    |    |
| 6              | <b>SEDEX</b>                      |              |                |   |                         |   |   |                |   |   |           |    |    |    |    |
| $\tau$         | <b>Submission of Dissertation</b> |              |                |   |                         |   |   |                |   |   |           |    |    |    |    |
|                | (soft bound)                      |              |                |   |                         |   |   |                |   |   |           |    |    |    |    |
| 8              | <b>Submission of Technical</b>    |              |                |   |                         |   |   |                |   |   |           |    |    |    |    |
|                | Paper                             |              |                |   |                         |   |   |                |   |   |           |    |    |    |    |
| 9              | <b>VIVA</b>                       |              |                |   |                         |   |   |                |   |   |           |    |    |    |    |
| 10             | Submission of Project             |              |                |   |                         |   |   |                |   |   |           |    |    |    |    |
|                | Dissertation (Hard Bound)         |              |                |   |                         |   |   |                |   |   |           |    |    |    |    |

Table 5: Gantt-Chart for FYP 2

## **CHAPTER 4: RESULT & DISCUSSION**

![](_page_23_Picture_122.jpeg)

## <span id="page-23-1"></span><span id="page-23-0"></span>**4.1 Result from Interview with Expert**

Table 6: Interviewed En Azahari

### <span id="page-24-0"></span>**4.2 Process Flow of Stationery Management System**

![](_page_24_Figure_2.jpeg)

Figure 4: Process Flow of Stationery Management System

The process flow of the Stationery Management System is being remained as currently practice so that the current user will not experience any difference in requesting the stationeries. The comparison of both process are being shown as below:

![](_page_24_Picture_132.jpeg)

Table 7: Comparison of current Manual Process with Stationery Management System

![](_page_25_Figure_1.jpeg)

#### <span id="page-25-0"></span>**4.3 Flowchart of Stationery Management System**

Figure 5: Flowchart of Stationery Management System

#### **Flow Description**

The details shown below are the description of the proposed flow of Stationery Management System that will be practice in UTP:

![](_page_25_Picture_159.jpeg)

Table 8: Description of New Proposed Flow

#### **Key User's Responsibilities**

In order to complete the process, there are needs to all the key users of Stationery Management System fulfil their respective responsibilities. These are the list of the key users and their responsibilities:

#### **1. Requestor**

- $\triangleright$  Request the stationery and fill in the details needed.
- $\triangleright$  Administrative Assistant for respective departments

#### **2. Head of Department (HOD)**

- $\triangleright$  Release the Requisition Order (RO) to be process by the Administrator for further process procedure.
- Head and Deputy Head of each Department

#### **3. Administrator (Admin)**

- $\triangleright$  The one who manage the whole system.
- $\triangleright$  Enter/update the list of item. He will update and verify the correctness of the RO details before being approved. Lastly, after the RO being approved, he will process the request.
- En Azahari b Awaluddin and En Aminur Rashid b M Shariai

#### **4. HRMA Manager**

- $\triangleright$  Final approver of the process.
- En Aminur Rashid b M Shariai and En Mohd Zuhri b Zainudin

Since there are 4 key users in this system, so there are also 4 different panels and authority levels will be implemented in this system.

#### **4.4 Stationery Management System Functional Specification**

#### **1. Login Page**

Upon opening the system the user are required to fill up following information.

![](_page_27_Picture_188.jpeg)

<span id="page-27-0"></span>Actions available after entering log in information

![](_page_27_Picture_189.jpeg)

#### **2. Create a New Request/ Update RO - Requestor**

New request form will require the following information.

![](_page_28_Picture_246.jpeg)

![](_page_29_Picture_135.jpeg)

## Actions available after entering RO information

![](_page_30_Picture_107.jpeg)

#### **3. Release RO – HOD**

Upon receipt of notification email, the HOD will be able to open the RO by

- clicking on the provided link
- logging in to the Stationery Management System application

Based on the request created by the user, system will route the request to the respective HOD to release the RO for further procedures.

The HOD will access to the following action options or information.

![](_page_31_Picture_178.jpeg)

Actions available after viewing requests

![](_page_31_Picture_179.jpeg)

#### **4. Process RO – Admin**

Upon receipt of notification email, the admin will be able to open the RO by

- clicking on the provided link
- logging in to the Stationery Management System application

The Admin will access to the following action options or information.

![](_page_32_Picture_230.jpeg)

![](_page_33_Picture_93.jpeg)

## Actions available after updating and verifying RO

![](_page_33_Picture_94.jpeg)

#### **5. Approve RO – HRMA Manager**

Upon receipt of notification email, the HRMA Manager will be able to open the RO by

- clicking on the provided link
- logging in to the Stationery Management System application

The HRMA Manager will access to the following action options or information.

![](_page_34_Picture_173.jpeg)

Actions available after viewing requests

![](_page_34_Picture_174.jpeg)

#### **6. Item Master – Admin**

To ensure the product/item requested by the Requestor is from the list provided in the application, the Admin should enter/update the item list based on latest needs.

To enter the new item or update the item in the list, the Admin will be able to open the option by

• logging in to the Stationery Management System application

The Admin will access to the following action options or information.

![](_page_35_Picture_192.jpeg)

![](_page_36_Picture_175.jpeg)

## Actions available after entering item information

![](_page_36_Picture_176.jpeg)

#### **7. Vendor/Supplier Master – Admin**

For each product/item requested by the Requestor, there must also have the list of the supplier provided in the application. After the periodically vendor evaluation, the Admin should enter/update the supplier list based on latest fulfilling the requirement.

To enter the new supplier in the list, the Admin will be able to open the option by

• logging in to the Stationery Management System application

The Admin will access to the following action options or information.

![](_page_37_Picture_206.jpeg)

![](_page_38_Picture_371.jpeg)

![](_page_39_Picture_98.jpeg)

Actions available after entering supplier information

![](_page_39_Picture_99.jpeg)

#### **8. Create New User – Admin**

To differentiate the roles in the system, the user will be classified into several groups; Requestor, Admin, Head of Department, Auditor, Trainee and HRMA Manager.

To enter the new user in the list, the Admin will be able to open the option by

• logging in to the Stationery Management System application

The Admin will access to the following action options or information.

![](_page_40_Picture_178.jpeg)

## Actions available after entering item information

![](_page_41_Picture_63.jpeg)

#### **CHAPTER 5: CONCLUSION & RECOMMENDATIONS**

<span id="page-42-0"></span>In a nutshell, this project is focusing to develop a new system for the UTP Stationery Management System by applying online requisition system. Online requisition system is needed in order to improvise the current process and also to solve all the problems those arise from using the current system. Requirement study is done to ensure that the system that will be developed meet the requirements as needed by the UTP Administration. The objective of the new system is to improve the efficiency and effectiveness of the Administration system. This system also will be developed by using the latest technology and the data collection will be done to ensure that this is system is feasible to be used and it is also important to make sure it is user-friendly. After the performing the analysis, it is found that the additional features that will be included in the new system may increase the efficiency and effectiveness in performing administration tasks.

As a recommendation for further study, it is better to include all the UTP staff in the database so that they will able to request the stationeries by themselves without relying on their department's Admin Assistant. This could increase the user friendliness to the system.

#### **5.1 Relevancy to the Objectives**

<span id="page-42-1"></span>The author found that undertaking activities in order to enhance Stationery Management System by improving and integrating some of the options are an efficient and relevant objective as it fulfils SMART criteria;

- **S** stands for **Specific** as the project has a very specific set of objectives which to be completed upon the completion of this project.
- **M** stands for **Measurable** as the user satisfaction in meet the expectation become the indicator whether the project meet its objectives or not.
- **A** stands for **Achievable** as the resources and dependencies for this project are factors internal to UTP and therefore manageable.
- **R** stands for **Realistic** as the idea to enhance the Stationery Management system can be done as to improvise the system do not require the capabilities in terms of expertise and technology.
- **T** stands for **Timely** as we set mid-October as the deadline for the author to deliver full report of requirement study with the specification of the new proposed system which can be used during the development phase of the new Stationery Management system in Final Year Project 2.

## **REFERENCES**

- <span id="page-44-0"></span>1. (2004). *From Paper to Procurement: Effective Catalogue Creation And Management For Buyers And Suppliers.* Canberra: Commonwealth of Australia .
- 2. (2005). *Best Practices in E-Procurement: Reducing Costs and Increasing Value through Online Buying.* AberdeenGroup.
- 3. *What is the difference between computer based information system and manual based information system?* (2013). Retrieved 16 July, 2013, from ICMAB.NET: http://icmab.net/what-is-thedifference-between-computer-based-information-system-and-manual-based-information-system/
- 4. Dragon, D. (n.d.). *Using Technology to Maximize Efficiency*. Retrieved 1 July, 2013, from Business Dictionary.com: http://www.businessdictionary.com/article/493/using-technology-to-maximizeefficiency/
- 5. *Efficiency*. (n.d.). Retrieved 27 June, 2013, from Investopedia: http://www.investopedia.com/terms/e/efficiency.asp
- 6. *Efficiency*. (n.d.). Retrieved 26 June, 2013, from Dictionary.com: http://dictionary.reference.com/browse/efficiency
- 7. *Elements of a good Purchase Order System*. (n.d.). Retrieved 20 June, 2013, from DeFNiC: http://www.dispatchedsoftware.com/Purchase%20Order%20System.htm
- 8. *Increase efficiency to maximise your profit*. (n.d.). Retrieved 1 July, 2013, from Practical advice for Northern Ireland Business: http://www.nibusinessinfo.co.uk/content/using-technology-improveefficiency
- 9. James, R. S. (n.d.). *What Are the Benefits of Using a Purchase Order System?* Retrieved 24 June, 2013, from eHow: http://www.ehow.com/facts\_6371356\_benefits-using-purchase-ordersystem\_.html#ixzz29WRlJDCZ
- 10. Nunn, S. (2009). Managing Audit Trails. *Journal of AHIMA 80*, 44-45.
- 11. Radich, O. (2012). *The Benefits of Moving Government Procurement Online.*
- 12. Trkman, P., & McCormack, K. (2010). Estimating the Benefits and Risks of Implementing E-Procurement. *IEEE TRANSACTIONS ON ENGINEERING MANAGEMENT*, 338.

**APPENDICES**

# <span id="page-45-0"></span>**TECHNICAL PAPER**

## **Universiti Teknologi PETRONAS Stationery Management System**

*General Administration System*

Muhammad Ariff bin Mohd Dahalan, Department of Computer and Information Sciences, Universiti Teknologi PETRONAS, Bandar Seri Iskandar, Tronoh, Perak, Malaysia ariff\_dahalan@yahoo.com

**Abstract - This paper is prepared to provide an overview on a new approach for UTP Stationery Management System. The main objective of this project is to develop the Universiti Teknologi PETRONAS (UTP) Stationery Management System (SMS), in order to improve from the current manual process. The purpose of enhancement from the current process into a new system is to improve the efficiency and the effectiveness of the system. The inefficiency of the process can be identified as no record on spending/requisition, manual process as the source of delay and inventory issues. Online requisition system has been applied widely by many organizations especially in this era. The benefits that make it convenient are like reducing the usage of paper, online approval, easy online entry and shorten the time taken.** 

#### **I. INTRODUCTION**

In order to realise the UTP Human Resource Management & Administration Department objective, they planned to have a system called the General Administration System. The General Administration System function is a system which inclusive of F&B Requisition System, Stationery's Management System,

Dr Shuib bin Basri, Department of Computer and Information Sciences, Universiti Teknologi PETRONAS, Bandar Seri Iskandar, Tronoh, Perak, Malaysia shuib\_basri@petronas.com.my

and Mail Management System. In this project, it wills mainly focusing Stationery's Management System that includes requesting stationery online from the staff through the intranet. It does also involve the inventory and tracking record.

#### **Problem statements of the project:**

- a. There is no record on spending on stationery by each department.
- b. The manual process is a source of delay whenever users misplace the documents.
- c. There is a workload to Administration in managing the inventories.

#### **The objectives of the project:**

1. To study the current process and practice of the Stationery Management applied by the Human Resources Management & Administration Department

2. To design and propose an enhance process that addresses the challenges

3. To develop a Stationery Management System based on the requirement given by the Human Resources Management & Administration Department

#### **II. LITERATURE REVIEW**

#### *2.1 Definition of Inefficiency*

As refer to Investopedia, efficiency is a level of performance that describes a process that uses the minimal inputs to create the maximum outputs. Efficiency involves the use of all inputs in generating the output, inclusive of time and energy. Time, money and raw materials are limited, so it is important to retain an acceptable level of output or a general production level, (Efficiency). Meanwhile, according to Dictionary.com, it also defines as an accomplishment of or ability to accomplish a job with a minimal usage of time and effort, (Efficiency).

#### *2.2 Improve Efficiency through Technology*

Through technology, processing of data and information retrieval can be done faster and easier, (Dragon). It can be done through applying taxonomy to the data input. In some cases, applying of technology to complete a task may eliminate the possibility of manual errors thus reduce the time taken, (Dragon). In fact, technology may also increase the efficiency through reducing irrelevant bureaucracy of a process by capturing only relevant and useful information, (Increase efficiency to maximise your profit).

#### *2.3 Online Procurement*

A basic Stationery Management System allows for the electronic processing of requisition, the records of inventories of those stationeries received as well as the tracing the payment records to the supplier. A Supplier list, along with corresponding Item catalogues and system defaults, allow the Requestor to quickly fill out line-item entries on Requisition Form with single clicks reducing their time spent and eliminating input errors, (Elements of a good Purchase Order System).

Another advantage of having an electronic Stationery Management System is the ability to efficiently generate reports. Stationery Management System provide advantages including speeding up the order transmission process, lessening errors and retaining a clear log of when orders were sent and what they contained, (Best Practices in E-Procurement: Reducing Costs and Increasing Value through Online Buying, 2005).

#### **III. METHODOLOGY**

This project is focusing on developing an online system that can be used by all the UTP staffs through intranet. It has been proposed that the system that will be developed is a web based. These are several steps that will be taken during this phases. The steps are:

1) Analysis on the Website Requirements.

2) Structure of the Website and the Contents Involved.

3) Website Development Phase.

4) User Acceptance Testing.

![](_page_47_Figure_16.jpeg)

#### *3.1 Methods of Data Collection*

- Interview with key user (Human Resource personnel)
- Analysing and documenting current process
- Propose a new process flow for Stationery Management System
- Specifying the system's functional specs

**1V. RESULT AND DISCUSSION**

#### *4.1 Process Flow of Stationery Management System*

![](_page_48_Figure_8.jpeg)

**Figure 2 Process Flow of Stationery Management System**

The process flow of the Stationery Management System is being remained as currently practice so that the current user will not experience any difference in requesting the stationeries. The comparison of both process are being shown as below:

![](_page_48_Picture_389.jpeg)

![](_page_48_Picture_390.jpeg)

**Stationery Management System**

![](_page_48_Picture_391.jpeg)

![](_page_48_Figure_15.jpeg)

**Figure 3 Flowchart of Stationery Management System**

#### *4.2.1 Flow Description*

![](_page_48_Picture_392.jpeg)

**Table 2 Description of New Proposed Flow**

#### *4.2.2 Key Users' Responsibility*

In order to complete the process, there are needs to all the key users of Stationery Management System fulfil their respective responsibilities. These are the list of the key users and their responsibilities:

#### **1. Requestor**

- $\triangleright$  Request the stationery and fill in the details needed.
- Administrative Assistant for respective departments

#### **2. Head of Department (HOD)**

- $\triangleright$  Release the Requisition Order (RO) to be process by the Administrator for further process procedure.
- Head and Deputy Head of each Department

#### **3. Administrator (Admin)**

- $\triangleright$  The one who manage the whole system.
- $\triangleright$  Enter/update the list of item. He will update and verify the correctness of the RO details before being approved. Lastly, after the RO being approved, he will process the request.
- En Azahari b Awaluddin and En Aminur Rashid b M Shariai

#### **4. HRMA Manager**

- $\triangleright$  Final approver of the process.
- En Aminur Rashid b M Shariai and En Mohd Zuhri b Zainudin

Since there are 4 key users in this system, so there are also 4 different panels and authority levels will be implemented in this system.

#### **V. CONCLUSIONS AND RECOMMENDATIONS**

In a nutshell, this project is focusing to develop a new system for the UTP Stationery Management System by applying online requisition system. Online requisition system is needed in order to improvise the current process and also to solve all the problems those arise from using the current system. Requirement study is done to ensure that the system that will be developed meet the requirements as needed by the UTP Administration. The objective of the new system is to improve the efficiency and effectiveness of the Administration system. This system also will be developed by using the latest technology and the data collection will be done to ensure that this is system is feasible to be used and it is also important to make sure it is userfriendly. After the performing the analysis, it is found that the additional features that will be included in the new system may increase the efficiency and effectiveness in performing administration tasks.

As a recommendation for further study, it is better to include all the UTP staff in the database so that they will able to request the stationeries by themselves without relying on their department's Admin Assistant. This could increase the user friendliness to the system.

#### **REFERENCES**

1. (2004). From Paper to Procurement: Effective Catalogue Creation And Management For Buyers And Suppliers. Canberra: Commonwealth of Australia .

2. (2005). Best Practices in E-Procurement: Reducing Costs and Increasing Value through Online Buying. AberdeenGroup.

3. What is the difference between computer based information system and manual based information system? (2013). Retrieved 16 July, 2013, from ICMAB.NET: http://icmab.net/what-is-the-differencebetween-computer-based-information-systemand-manual-based-information-system/

4. Dragon, D. (n.d.). Using Technology to Maximize Efficiency. Retrieved 1 July, 2013, from Business Dictionary.com: http://www.businessdictionary.com/article/49 3/using-technology-to-maximize-efficiency/

5. Efficiency. (n.d.). Retrieved 27 June, 2013, from Investopedia:

http://www.investopedia.com/terms/e/efficien cy.asp

6. Efficiency. (n.d.). Retrieved 26 June, 2013, from Dictionary.com:

http://dictionary.reference.com/browse/efficie ncy

7. Elements of a good Purchase Order System. (n.d.). Retrieved 20 June, 2013, from DeFNiC:

http://www.dispatchedsoftware.com/Purchase %20Order%20System.htm

8. Increase efficiency to maximise your profit. (n.d.). Retrieved 1 July, 2013, from Practical advice for Northern Ireland Business:

http://www.nibusinessinfo.co.uk/content/using -technology-improve-efficiency

9. James, R. S. (n.d.). What Are the Benefits of Using a Purchase Order System? Retrieved 24 June, 2013, from eHow: http://www.ehow.com/facts\_6371356\_benefit s-using-purchase-ordersystem\_.html#ixzz29WRlJDCZ

10. Nunn, S. (2009). Managing Audit

Trails. Journal of AHIMA 80, 44-45.

11. Radich, O. (2012). The Benefits of Moving Government Procurement Online.

12. Trkman, P., & McCormack, K. (2010). Estimating the Benefits and Risks of Implementing E-Procurement. IEEE TRANSACTIONS ON ENGINEERING MANAGEMENT, 338.